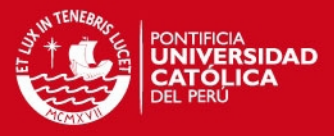

# **ANEXOS**

Tesis publicada con autorización del autor No olvide citar esta tesis

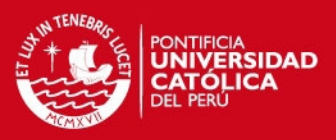

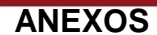

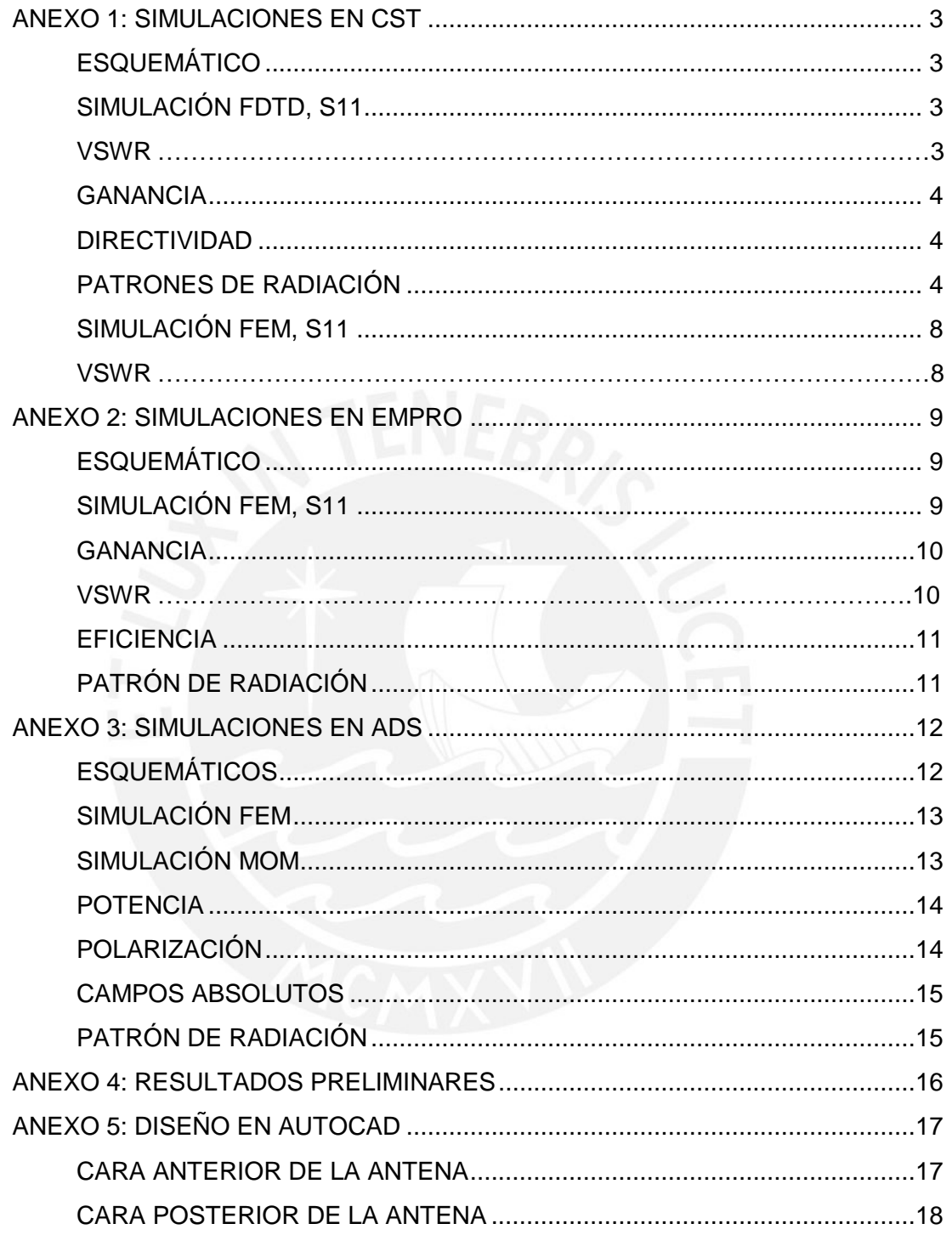

 $\overline{2}$ 

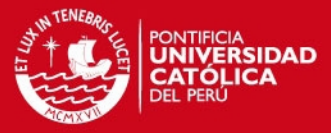

#### <span id="page-2-0"></span>**ANEXO 1: SIMULACIONES EN CST**

#### <span id="page-2-1"></span>**ESQUEMÁTICO**

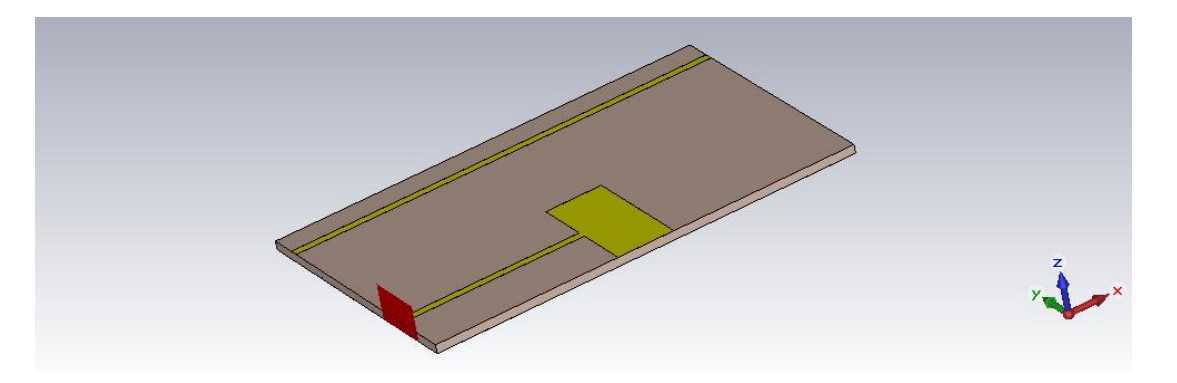

**Figura 1: Esquemático usado para la realización de las simulaciones.** 

#### <span id="page-2-2"></span>**SIMULACIÓN FDTD, S11**

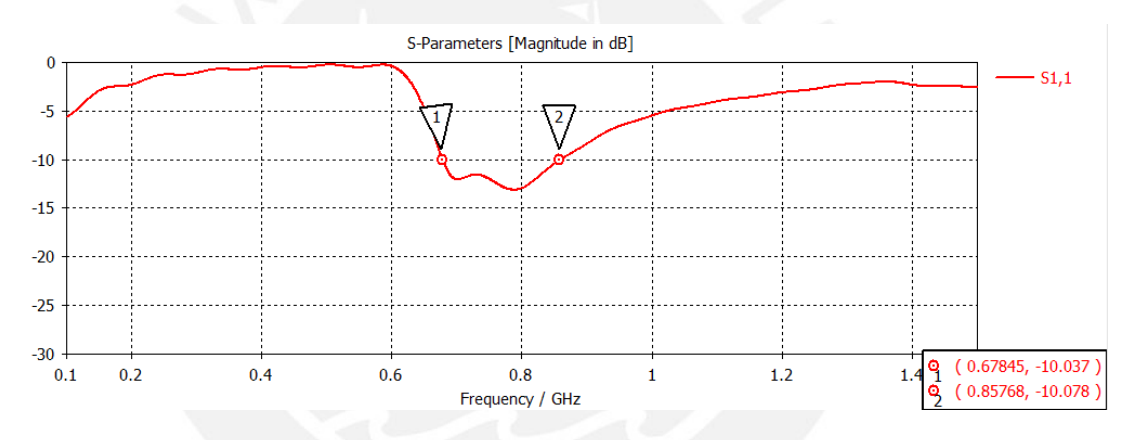

**Figura 2: Resultado de magnitud de pérdida de retorno (S11) usando el método computacional FDTD.** 

<span id="page-2-3"></span>**VSWR** 

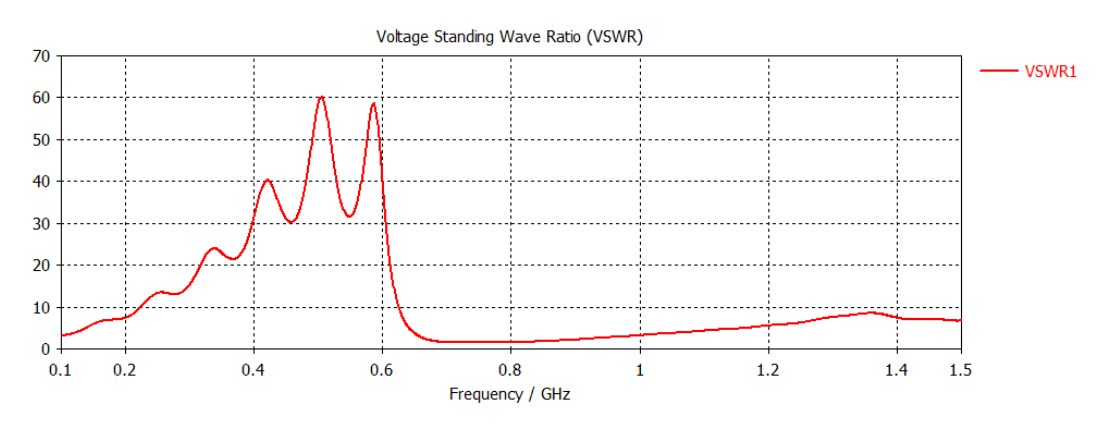

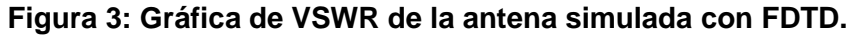

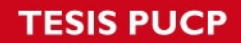

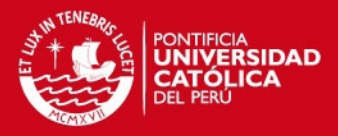

4

#### <span id="page-3-0"></span>**GANANCIA**

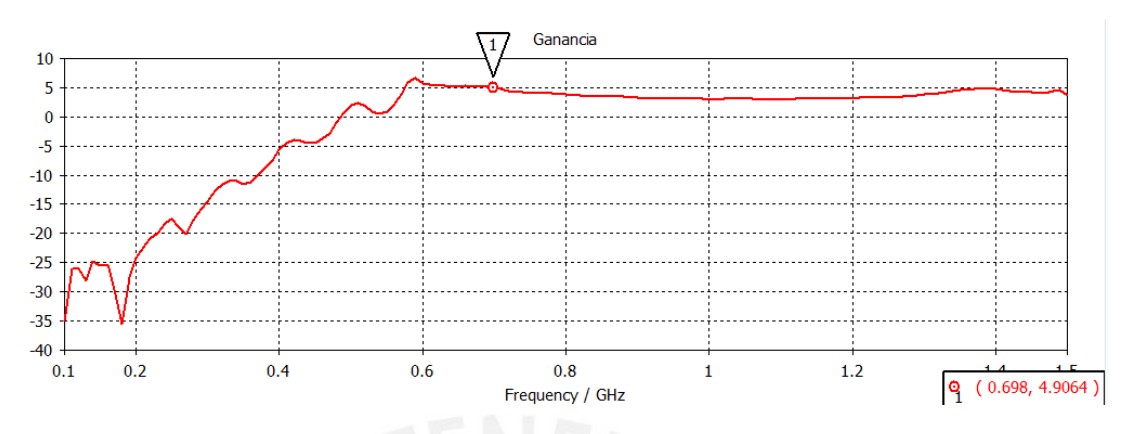

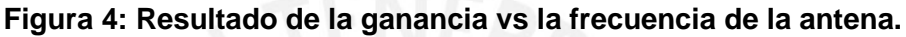

#### <span id="page-3-1"></span>**DIRECTIVIDAD**

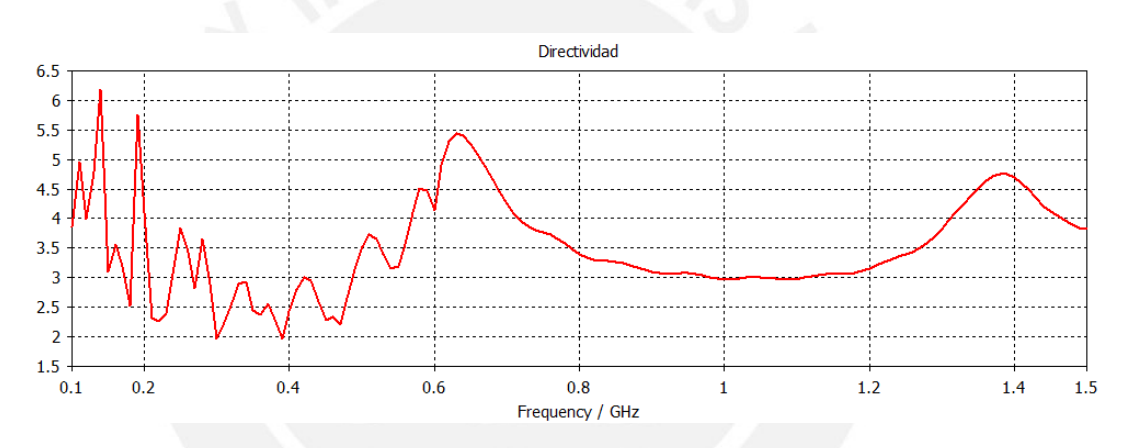

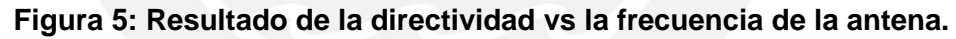

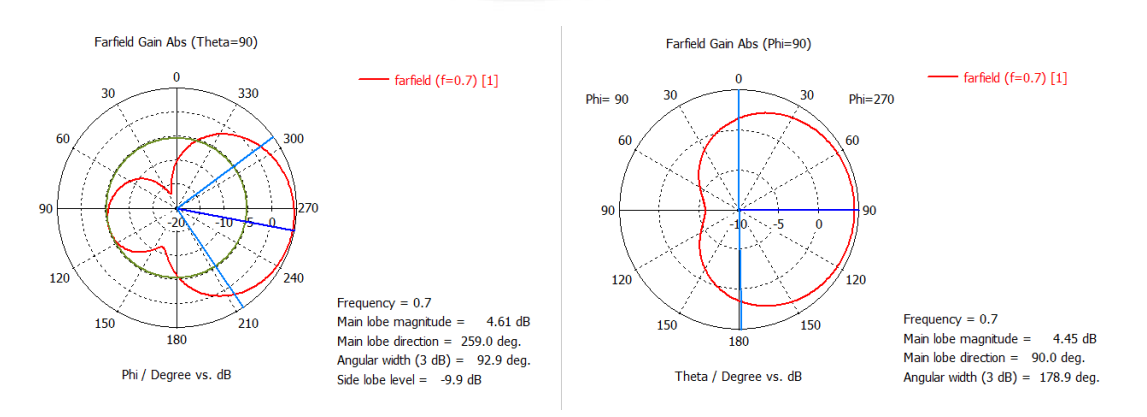

#### <span id="page-3-2"></span>**PATRONES DE RADIACIÓN**

**Figura 6: Diagramas de radiación en azimut y elevación para 700 MHz** 

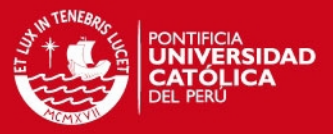

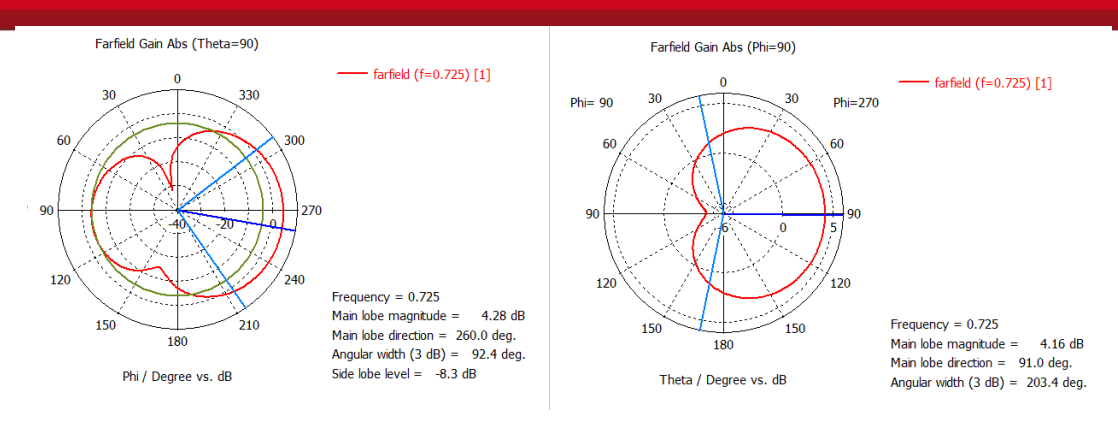

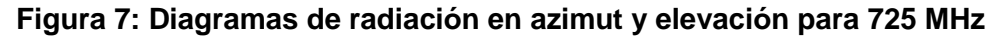

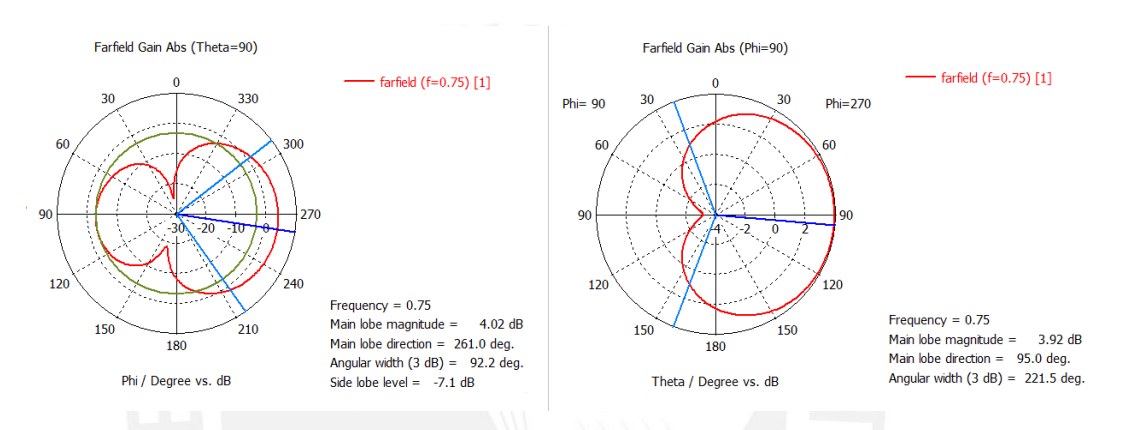

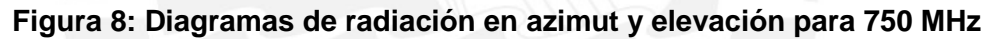

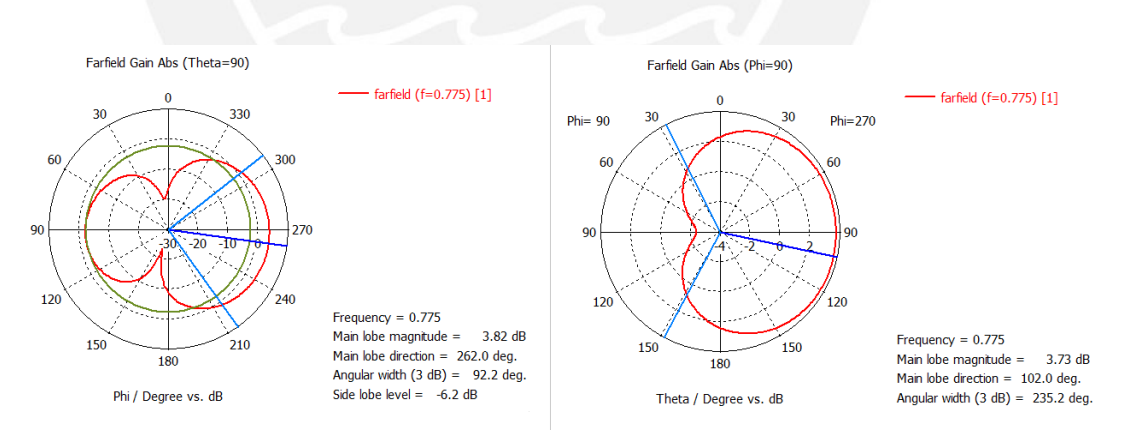

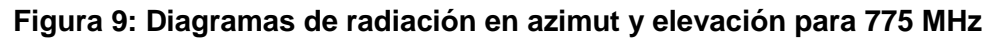

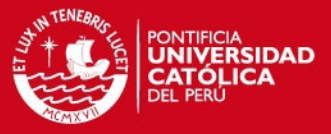

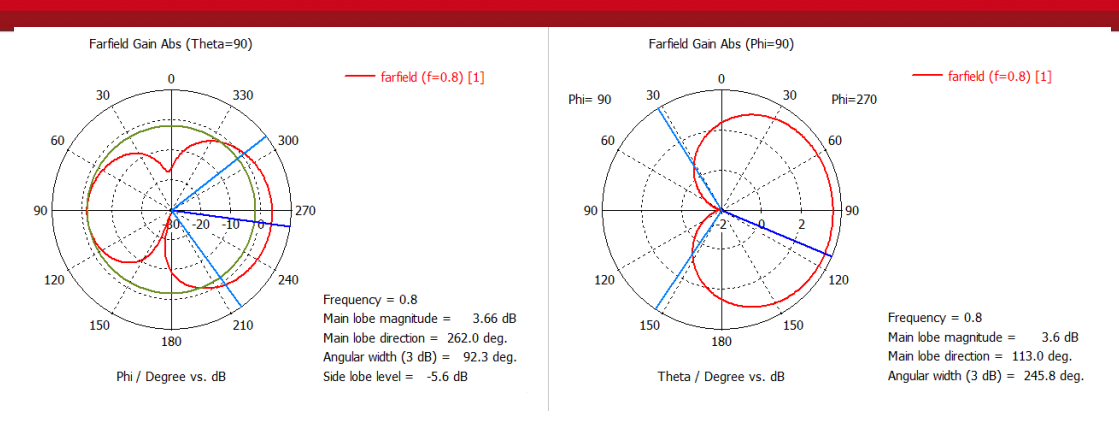

**Figura 10: Diagramas de radiación en azimut y elevación para 800 MHz** 

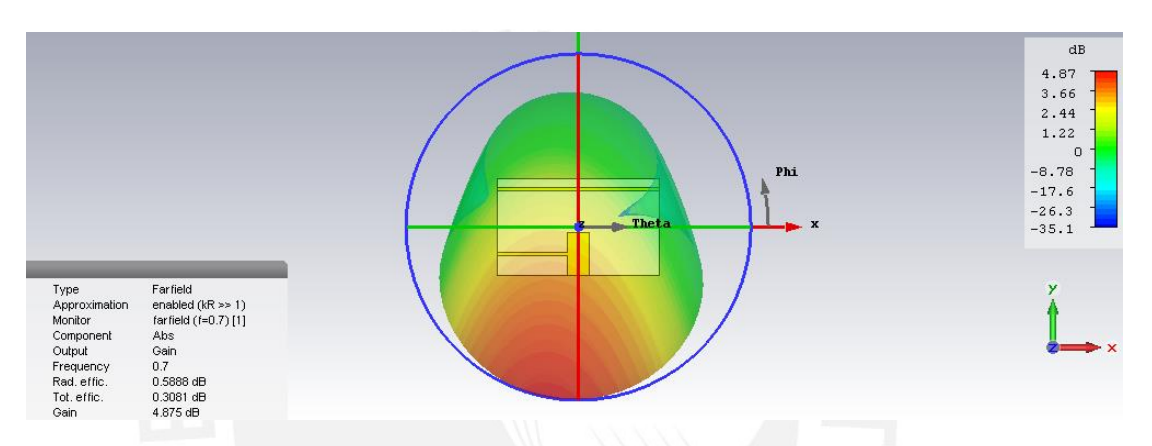

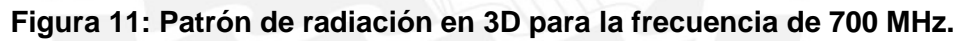

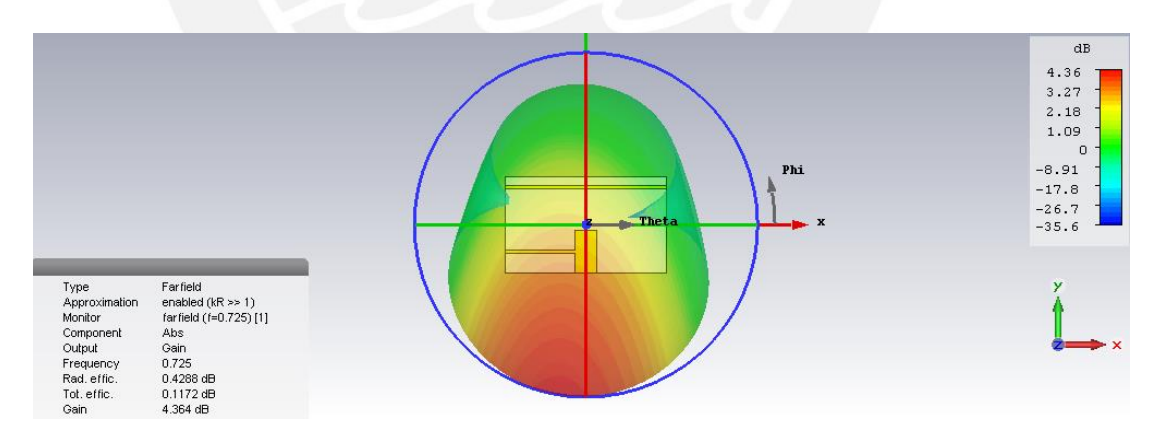

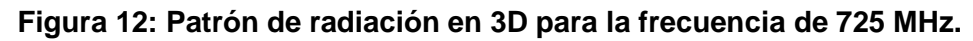

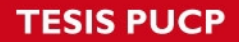

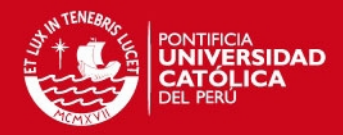

7

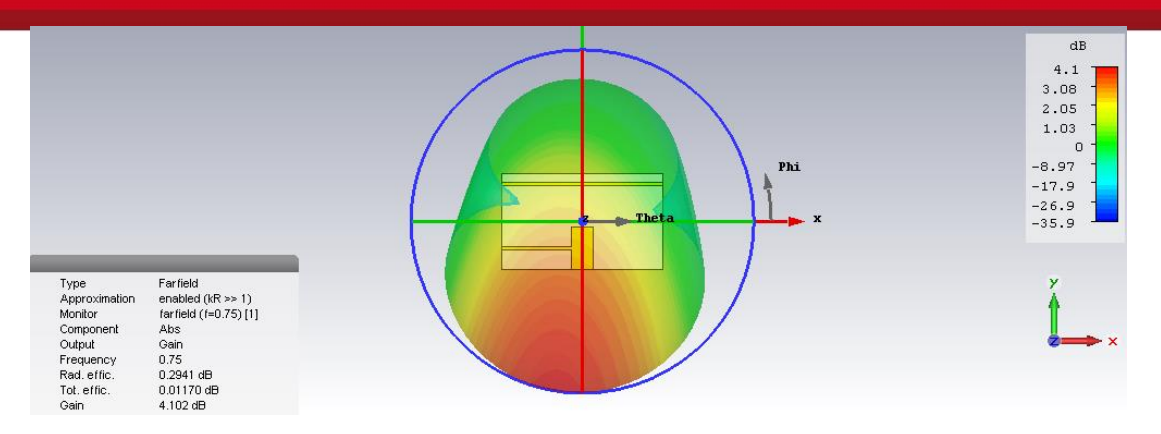

**Figura 13: Patrón de radiación en 3D para la frecuencia de 750 MHz.** 

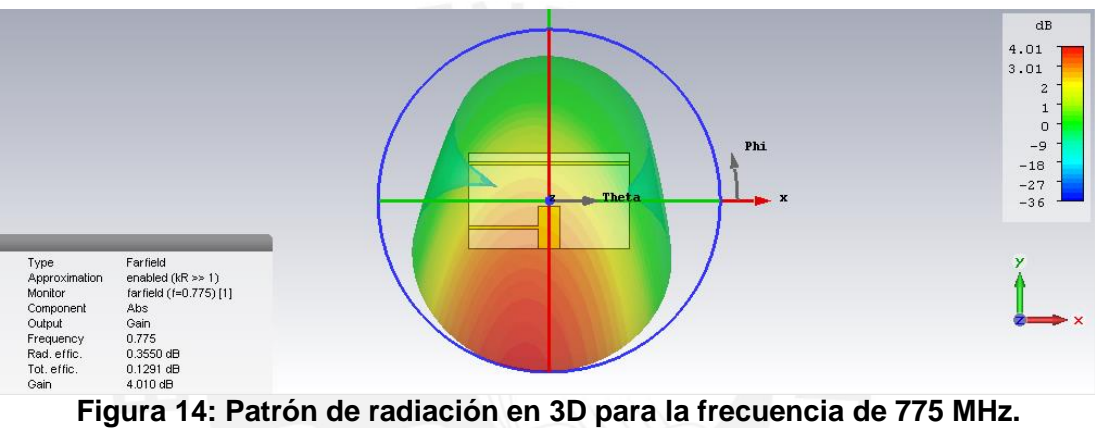

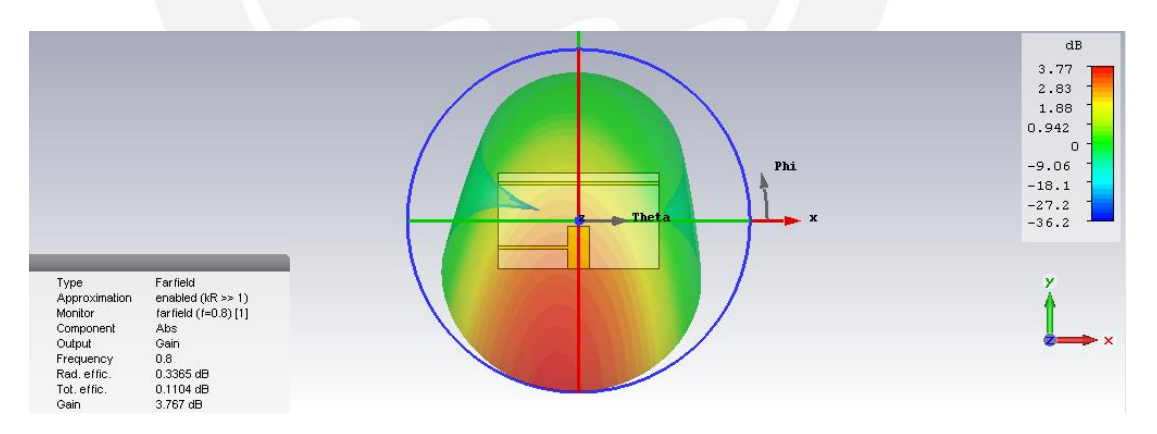

**Figura 15: Patrón de radiación en 3D para la frecuencia de 800 MHz.** 

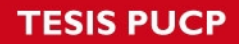

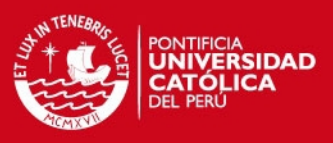

#### <span id="page-7-0"></span>**SIMULACIÓN FEM, S11**

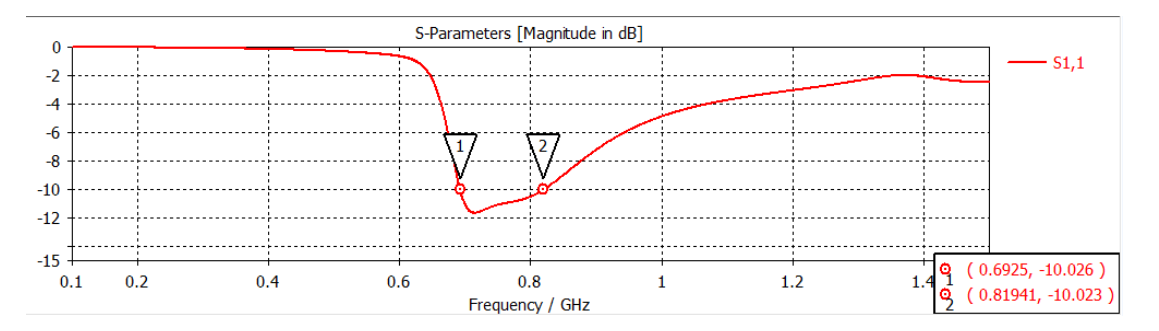

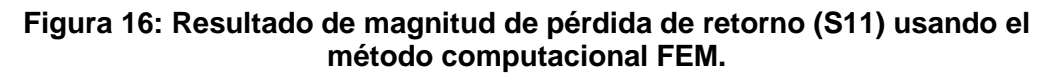

<span id="page-7-1"></span>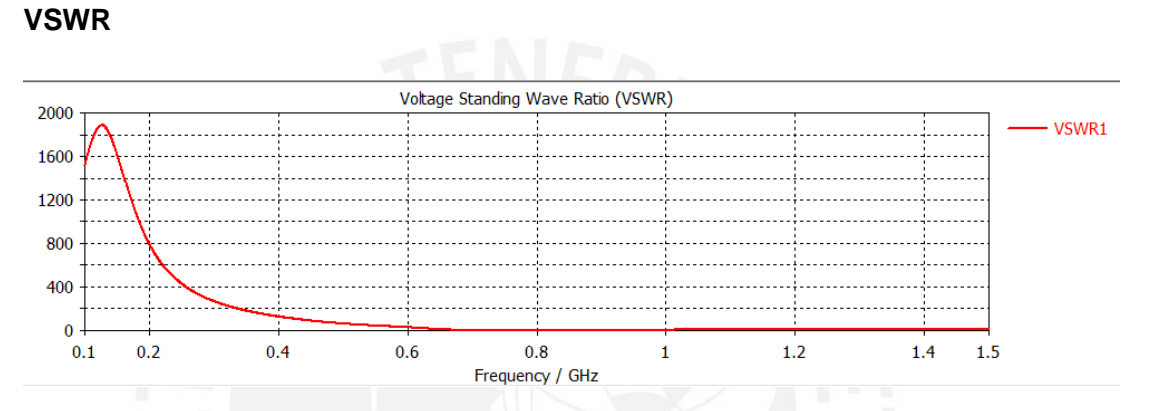

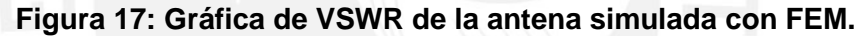

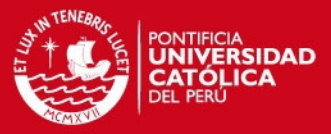

## <span id="page-8-0"></span>**ANEXO 2: SIMULACIONES EN EMPRO**

## <span id="page-8-1"></span>**ESQUEMÁTICO**

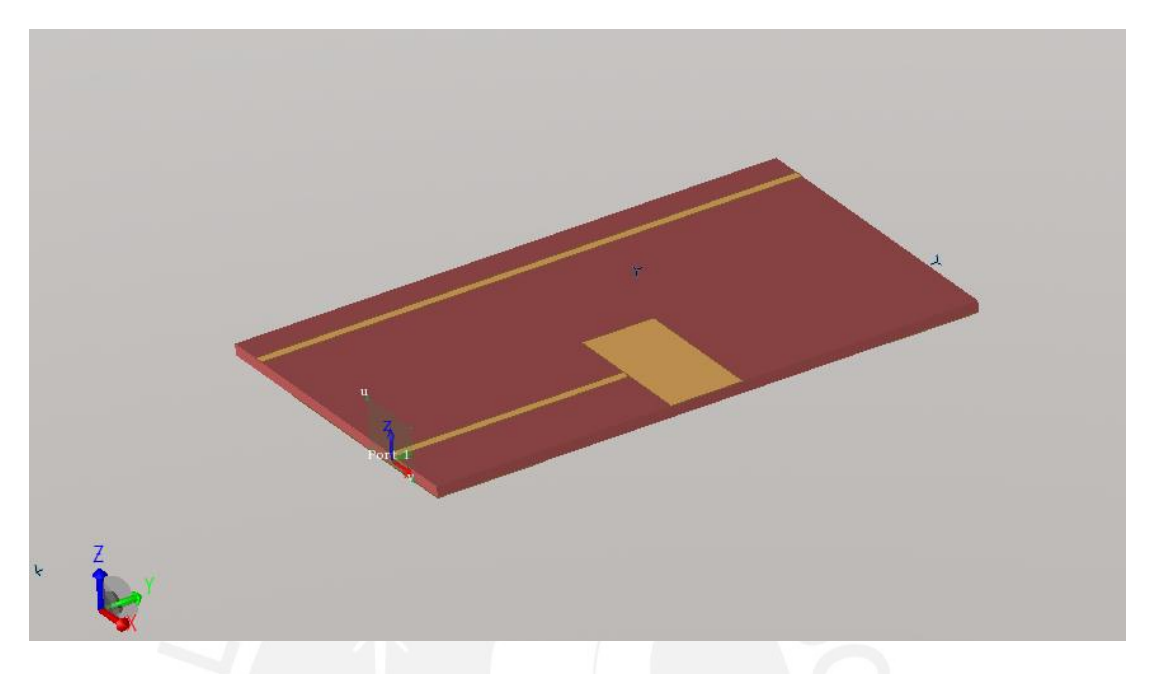

**Figura 1: Esquemático usado para la realización de las simulaciones.** 

# <span id="page-8-2"></span>**SIMULACIÓN FEM, S11**

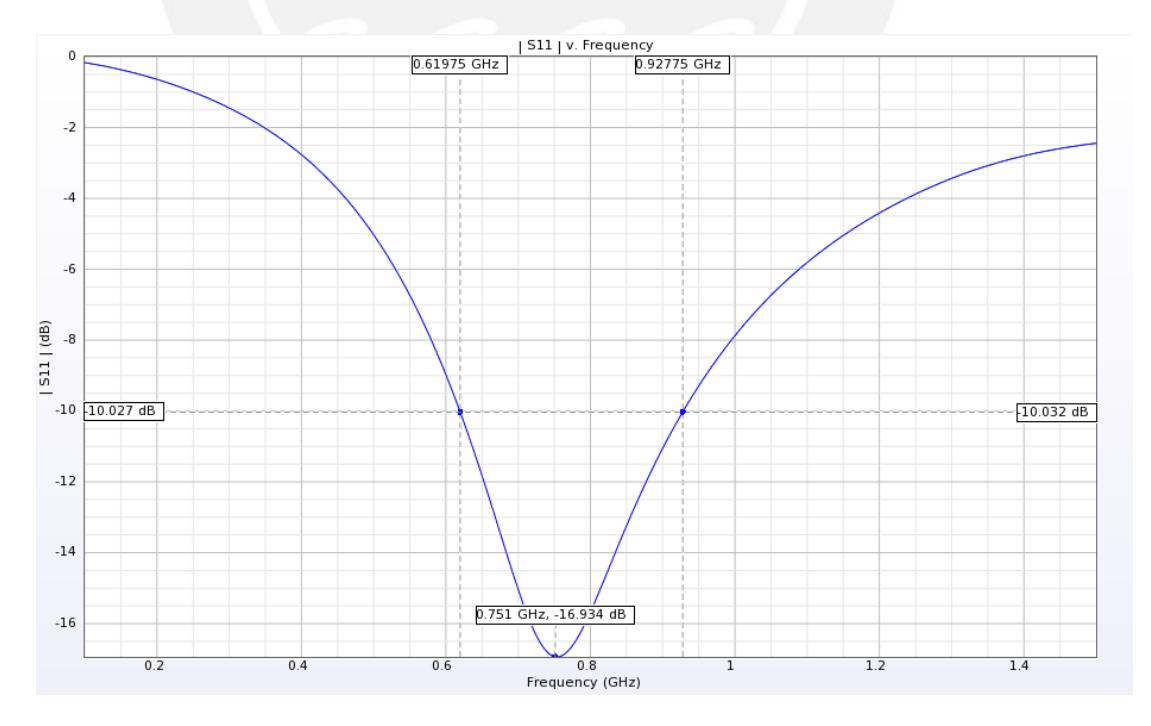

**Figura 2: Resultado de magnitud de pérdida de retorno (S11) usando el método computacional FEM.** 

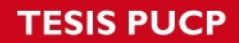

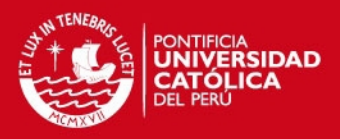

# <span id="page-9-0"></span>**GANANCIA**

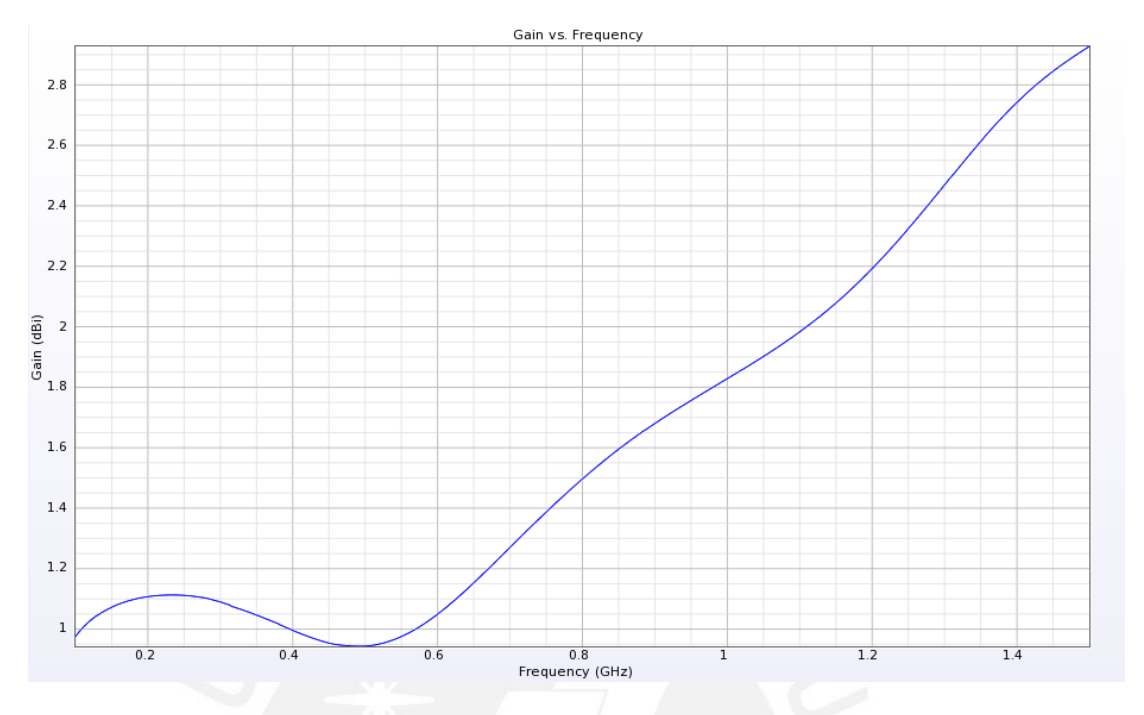

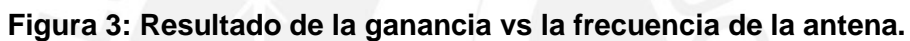

<span id="page-9-1"></span>**VSWR** 

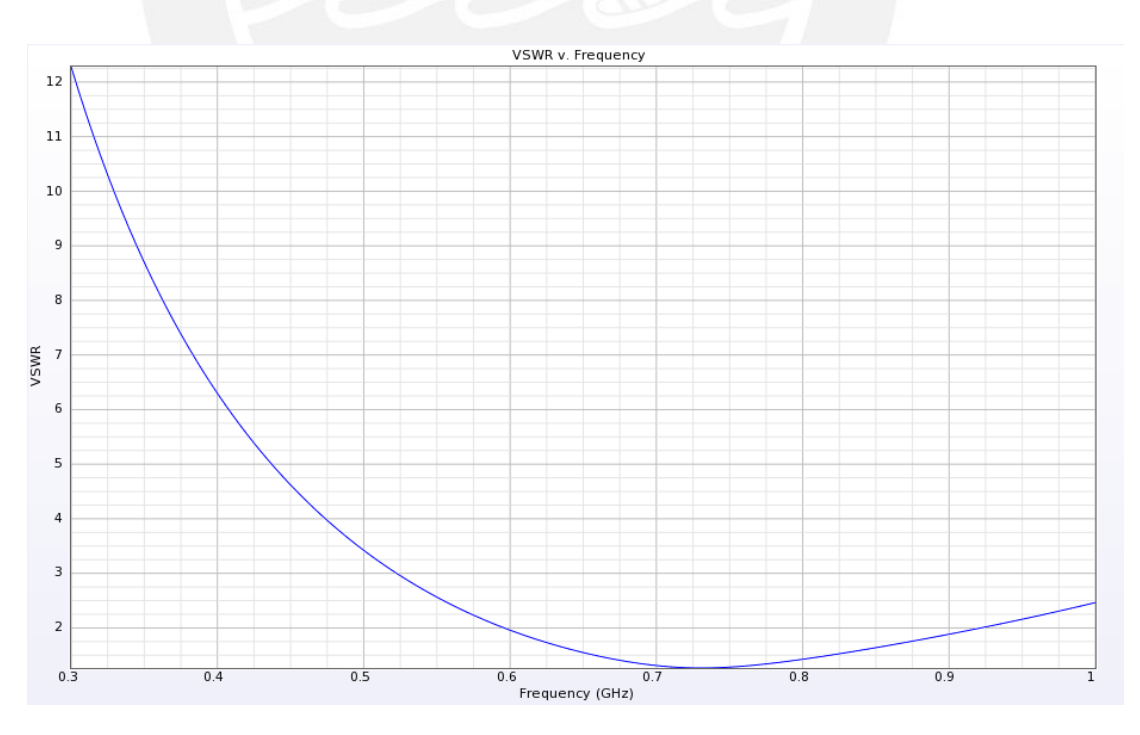

**Figura 4: Gráfica de VSWR de la antena simulada.** 

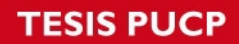

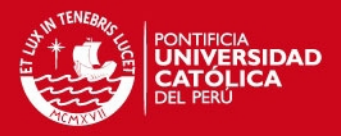

## <span id="page-10-0"></span>**EFICIENCIA**

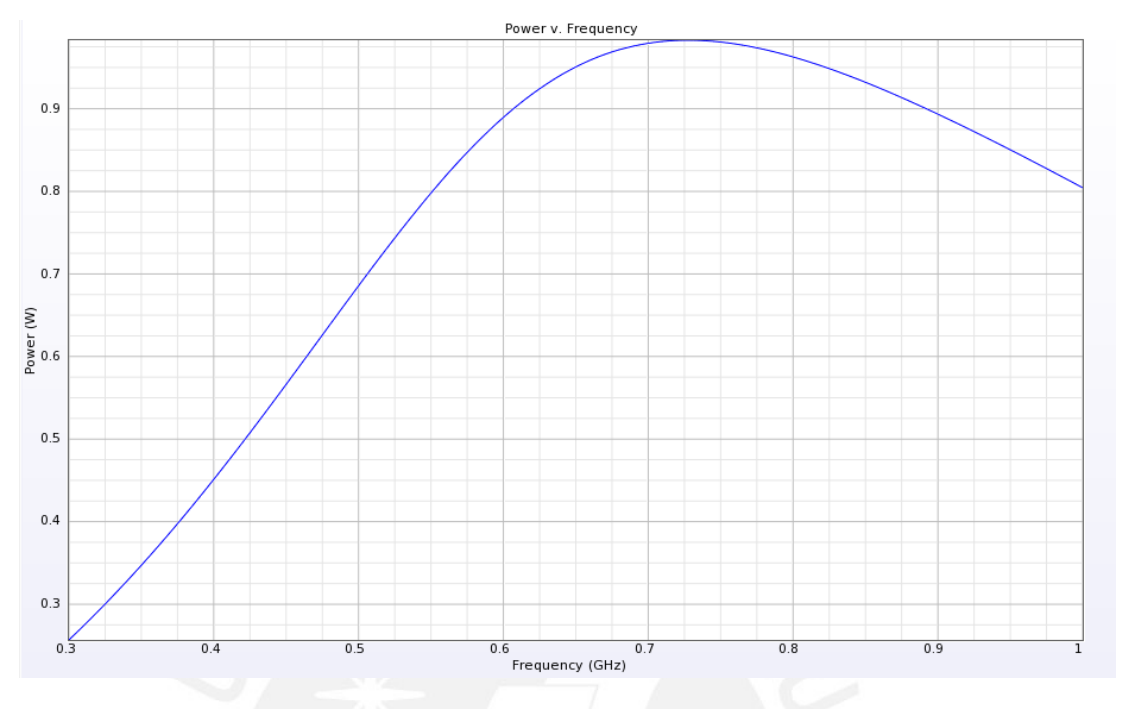

## **Figura 5: Resultado de la eficiencia de la antena.**

## <span id="page-10-1"></span>**PATRÓN DE RADIACIÓN**

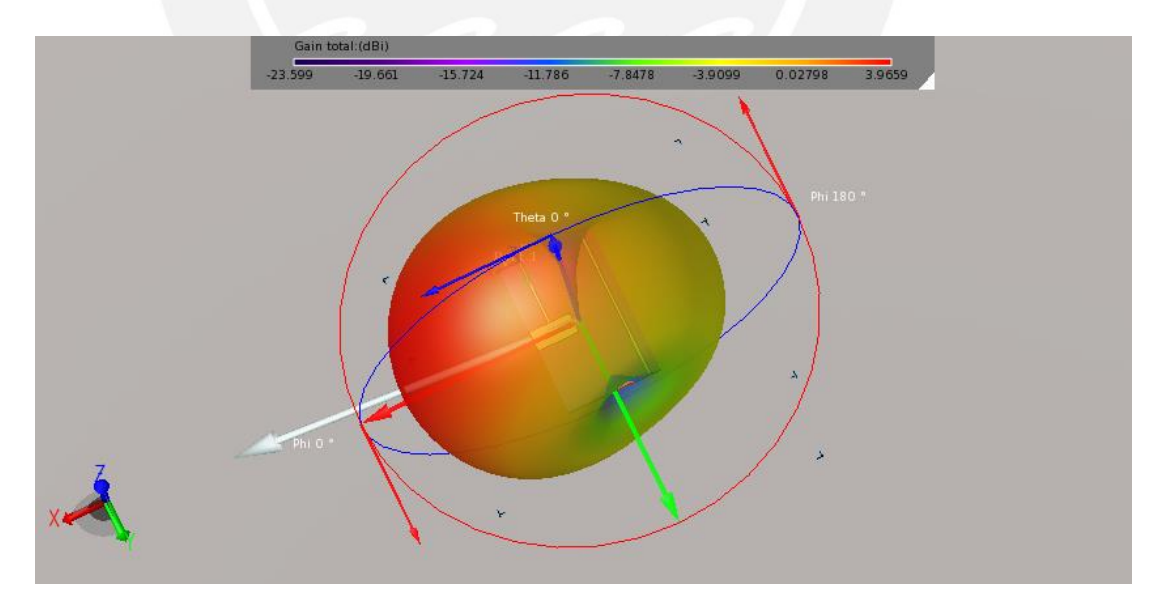

**Figura 6: Resultado del patrón de radiación en 3D para la frecuencia de 750 MHz.** 

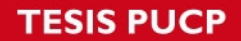

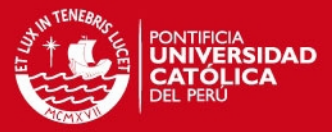

# <span id="page-11-0"></span>**ANEXO 3: SIMULACIONES EN ADS**

#### <span id="page-11-1"></span>**ESQUEMÁTICOS**

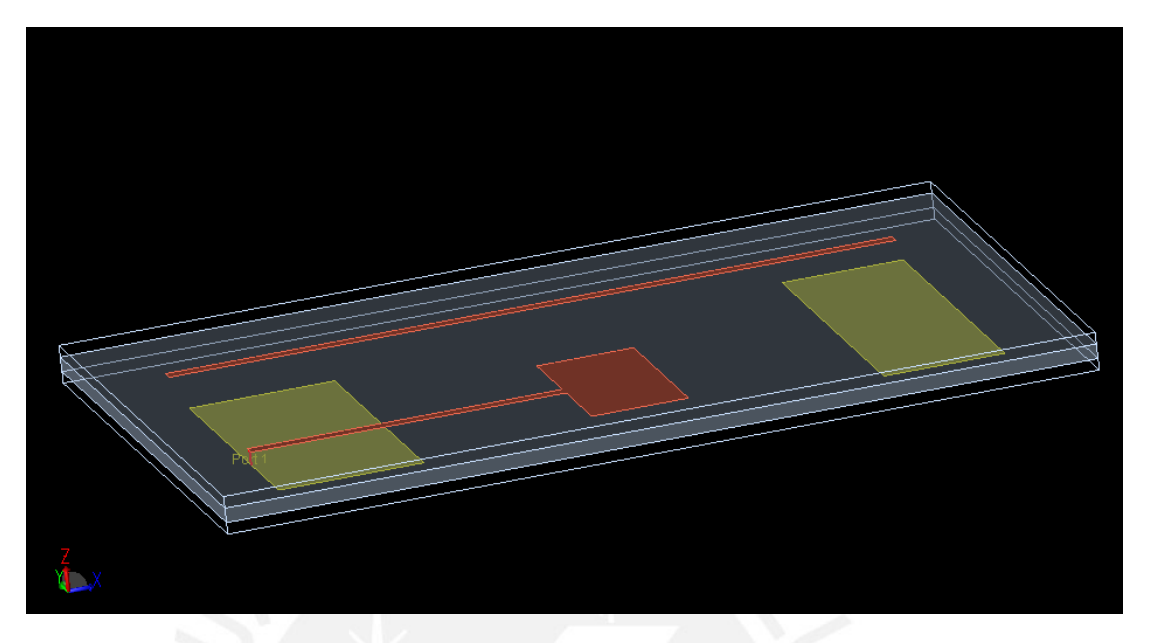

**Figura 1: Esquemático usado para la realización de las simulaciones.** 

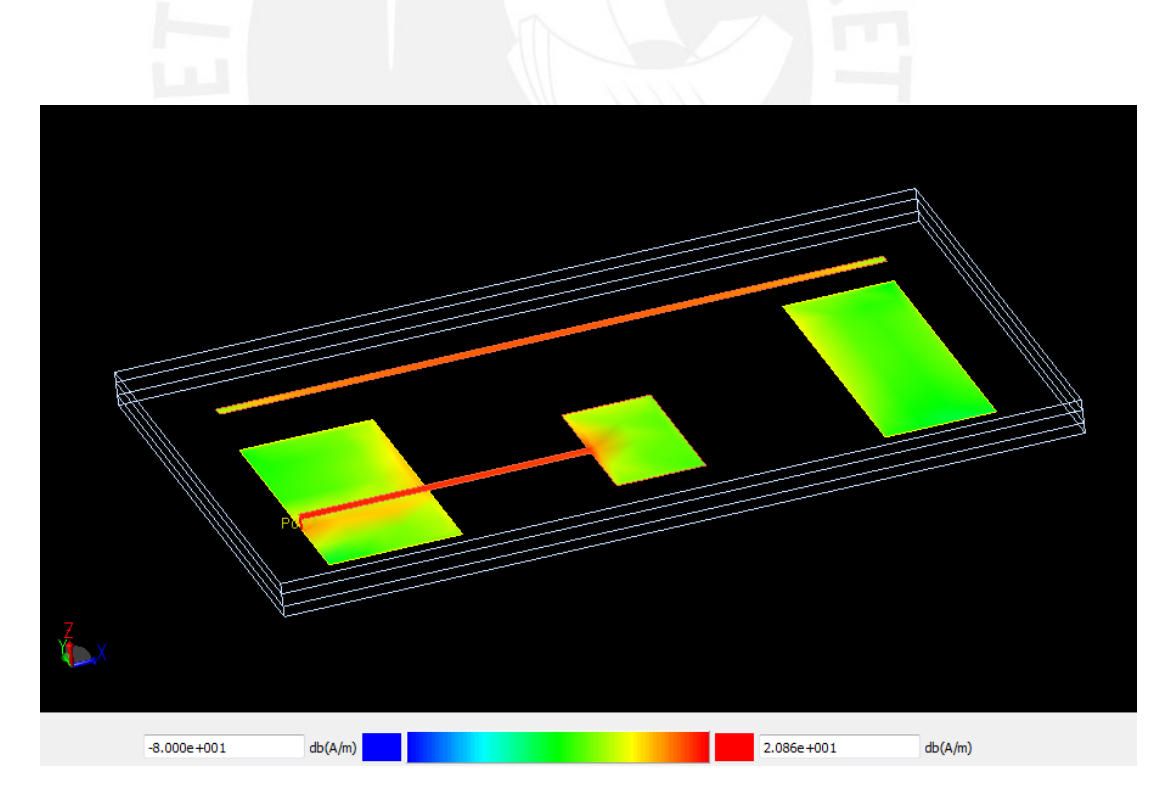

**Figura 2: Resultado de simulación del funcionamiento de la antena.** 

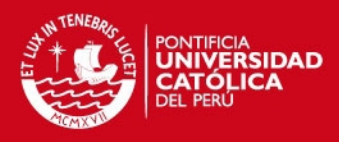

#### <span id="page-12-0"></span>**SIMULACIÓN FEM**

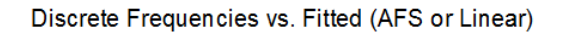

**Linearly Fitted Points Discrete Frequency Points** 

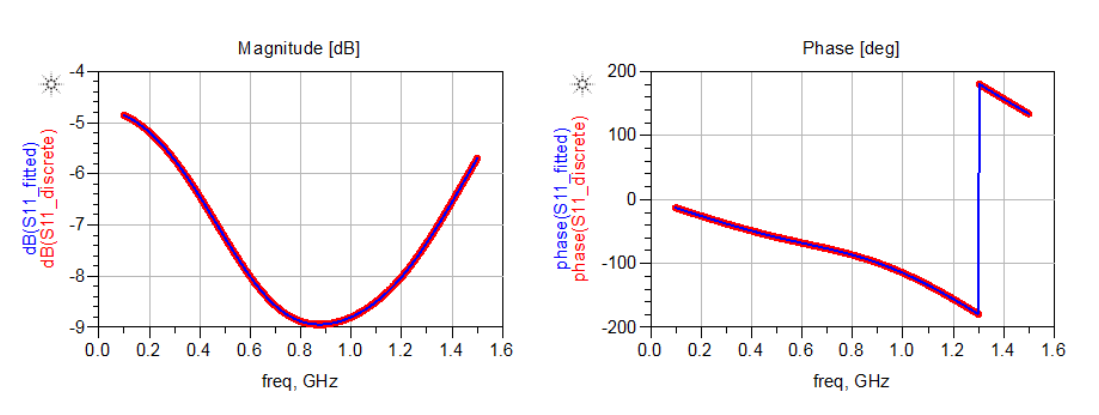

**Figura 3: Resultados de magnitud y fase de pérdida de retorno (S11) usando el método computacional FEM.** 

<span id="page-12-1"></span>**SIMULACIÓN MOM** 

Discrete Frequencies vs. Fitted (AFS or Linear)

**Linearly Fitted Points** 

**Discrete Frequency Points** 

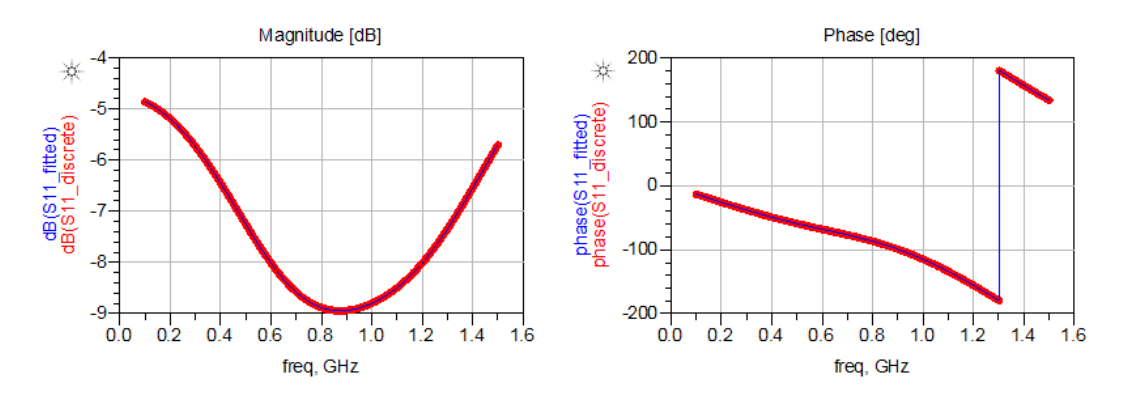

**Figura 4: Resultados de magnitud y fase de pérdida de retorno (S11) usando el método computacional MOM.** 

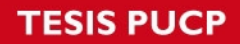

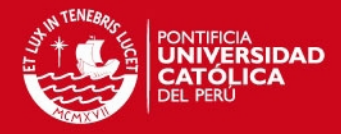

#### <span id="page-13-0"></span>**POTENCIA**

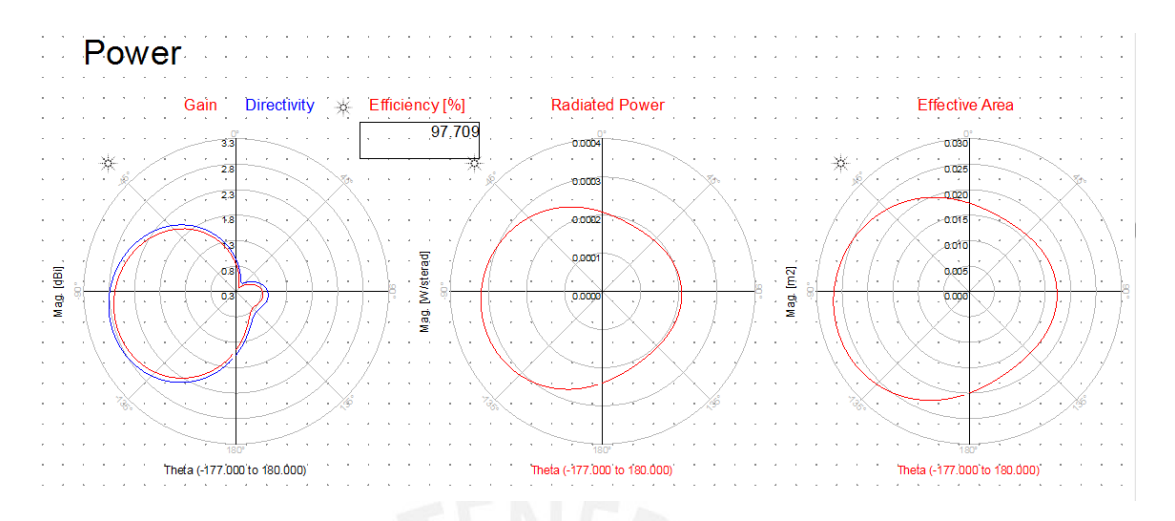

**Figura 5: Resultados de ganancia y directividad, potencia radiada y área efectiva de la antena.** 

<span id="page-13-1"></span>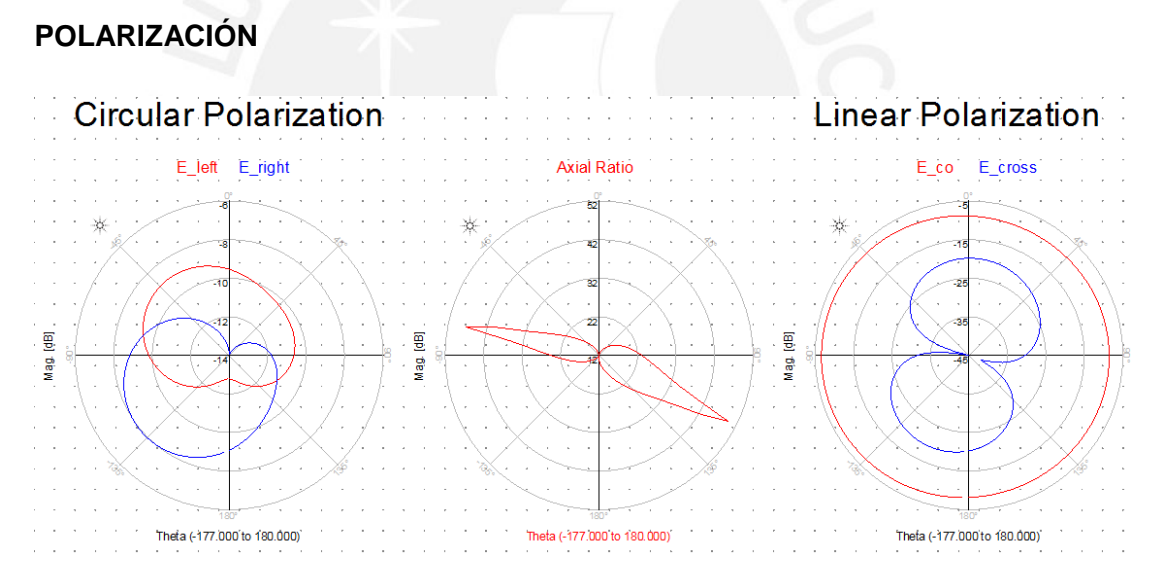

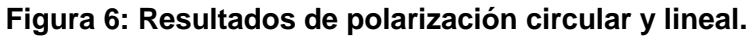

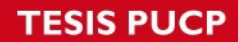

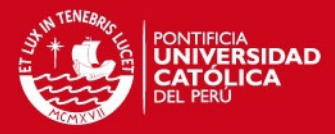

#### <span id="page-14-0"></span>**CAMPOS ABSOLUTOS**

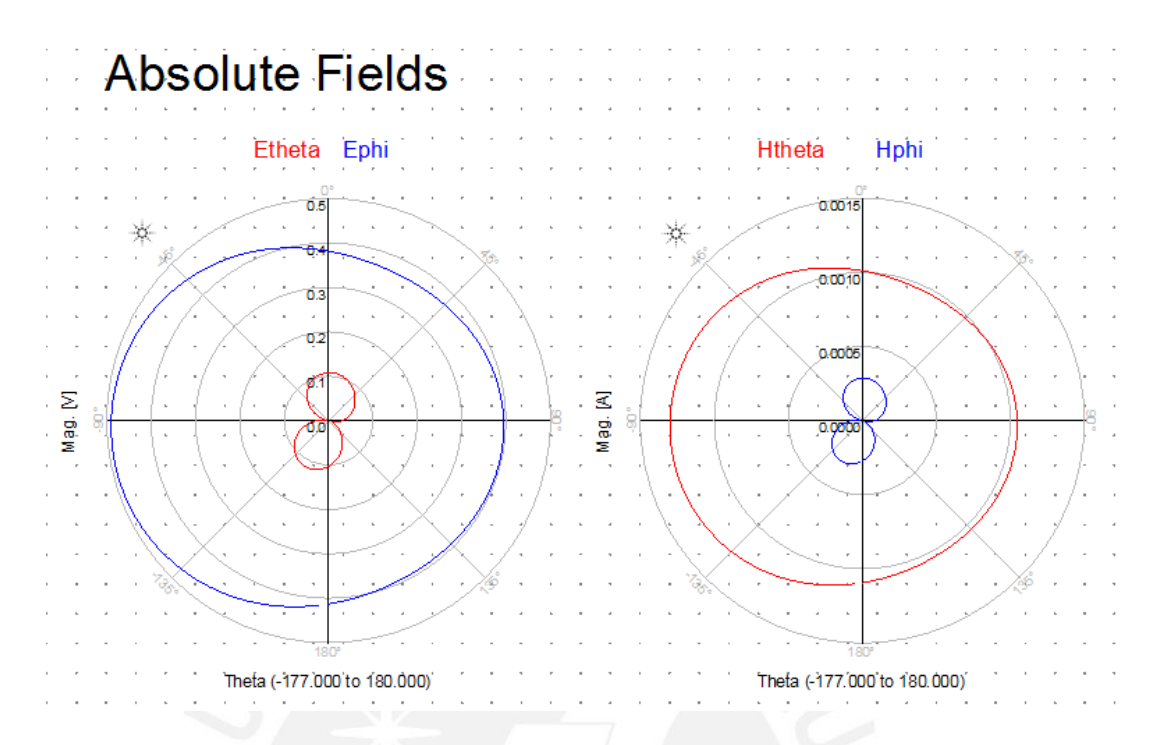

**Figura 7: Resultados de los campos eléctrico (E) y magnético (H).** 

# <span id="page-14-1"></span>**PATRÓN DE RADIACIÓN**

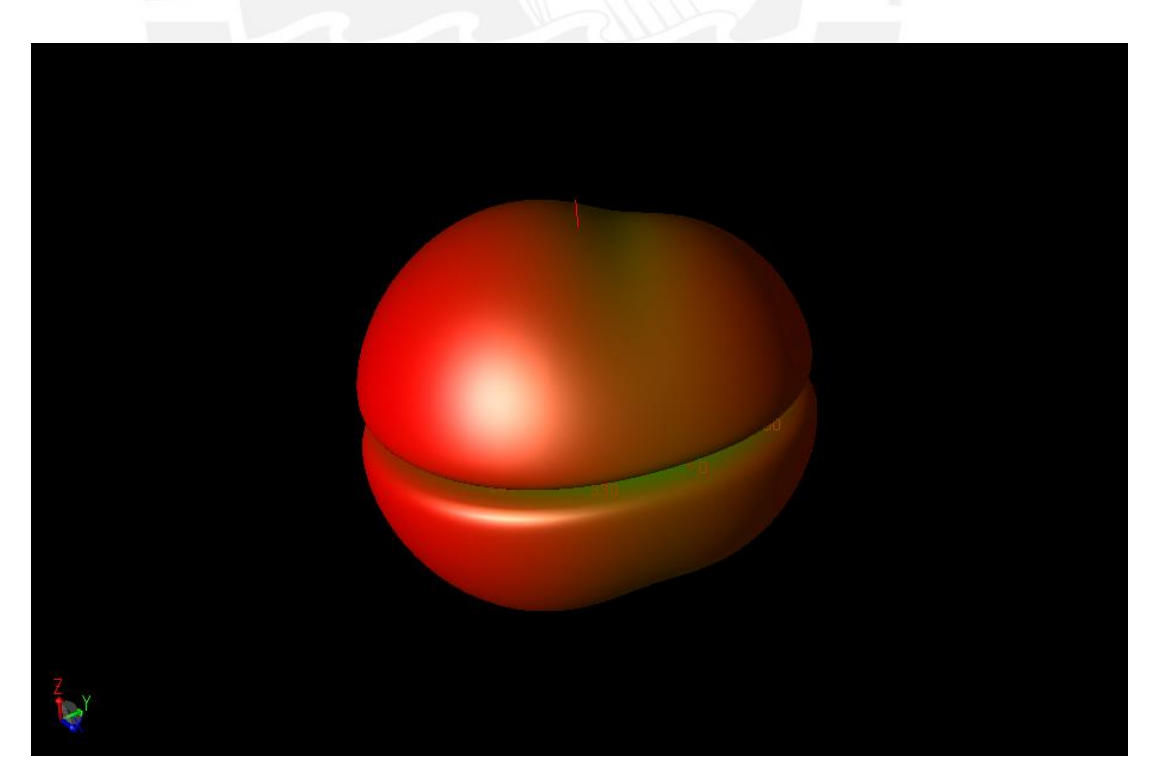

**Figura 8: Resultado del patrón de radiación en 3D.** 

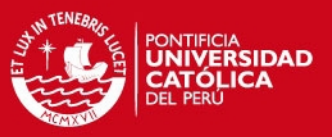

#### <span id="page-15-0"></span>**ANEXO 4: RESULTADOS PRELIMINARES**

Durante el desarrollo de la presente tesis surgieron diversos problemas, entre ellos los correspondientes al diseño de la antena. Estos fueron finalmente solucionados como se explica en el documento de tesis, no obstante, es adecuado mostrar los resultados preliminares de las mediciones hechas de algunos de los diseños que previamente habían sido pensados como diseños finales.

Mediante simulación se determinaron algunos posibles diseños funcionales, sin embargo, realizadas las mediciones correspondientes, se notó los errores en la medición del S11, obtenido con el VNA Agilent 8722ET.

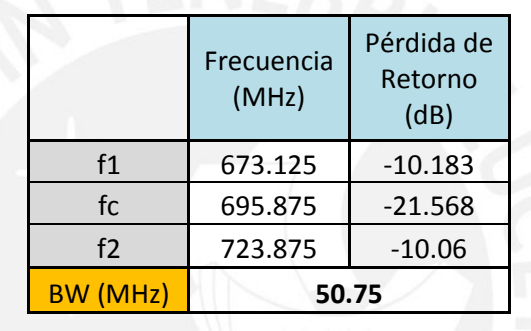

El siguiente cuadro muestra los resultados obtenidos:

Donde se observa el ancho de banda deficiente (50 MHz) respecto a los 108 MHz requeridos, así como un corrimiento de banda, por lo que se pasó a intentar el aumento del espesor del sustrato mencionado en el documento de tesis. La gráfica de S11 obtenida se muestra a continuación:

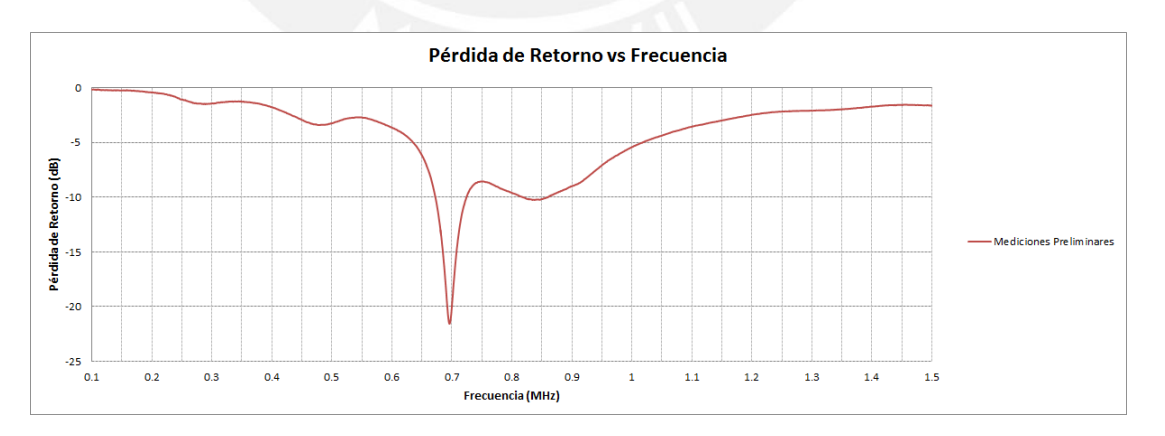

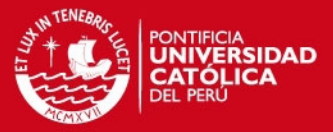

## <span id="page-16-0"></span>**ANEXO 5: DISEÑO EN AUTOCAD**

## <span id="page-16-1"></span>**CARA ANTERIOR DE LA ANTENA**

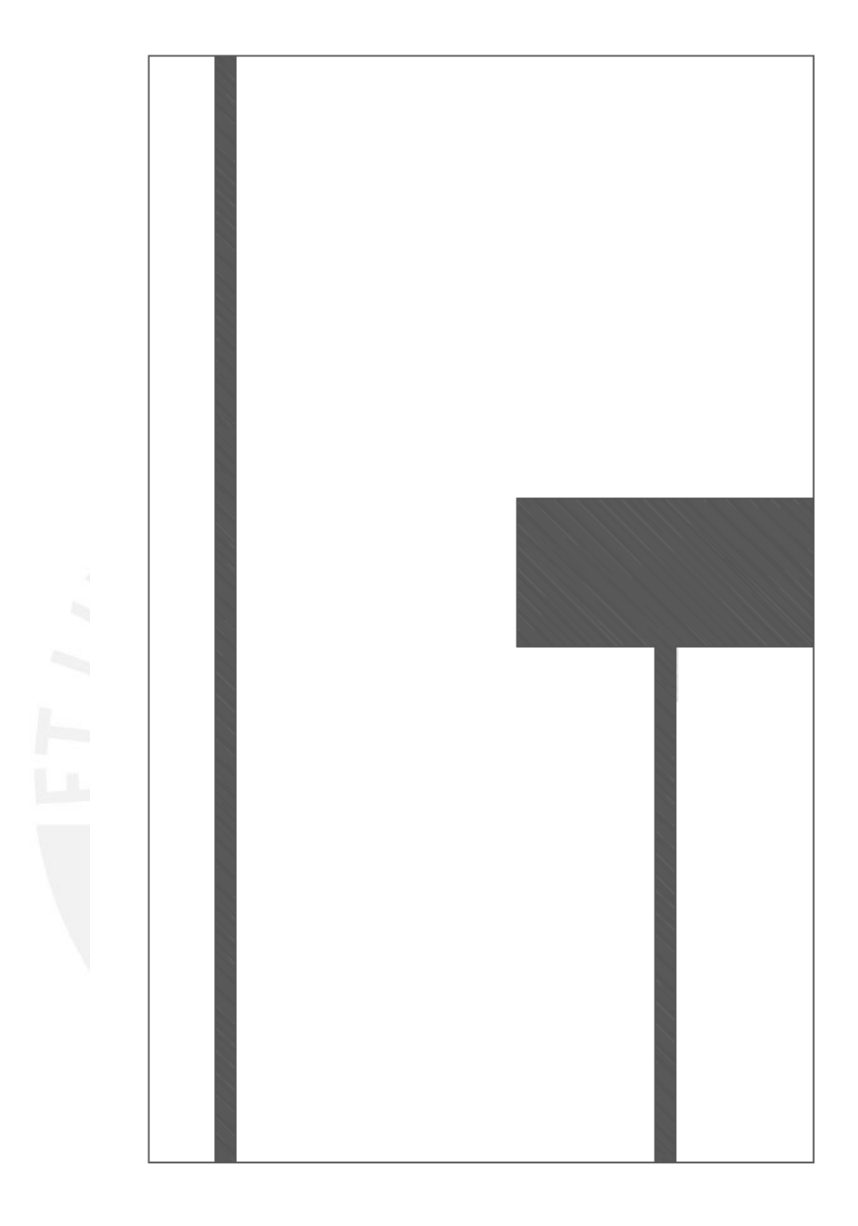

**Figura 1: Diseño final de la cara anterior de la antena, construida a medida con AutoCAD.** 

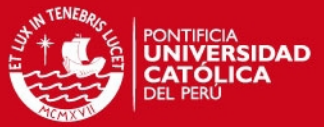

#### <span id="page-17-0"></span>**CARA POSTERIOR DE LA ANTENA**

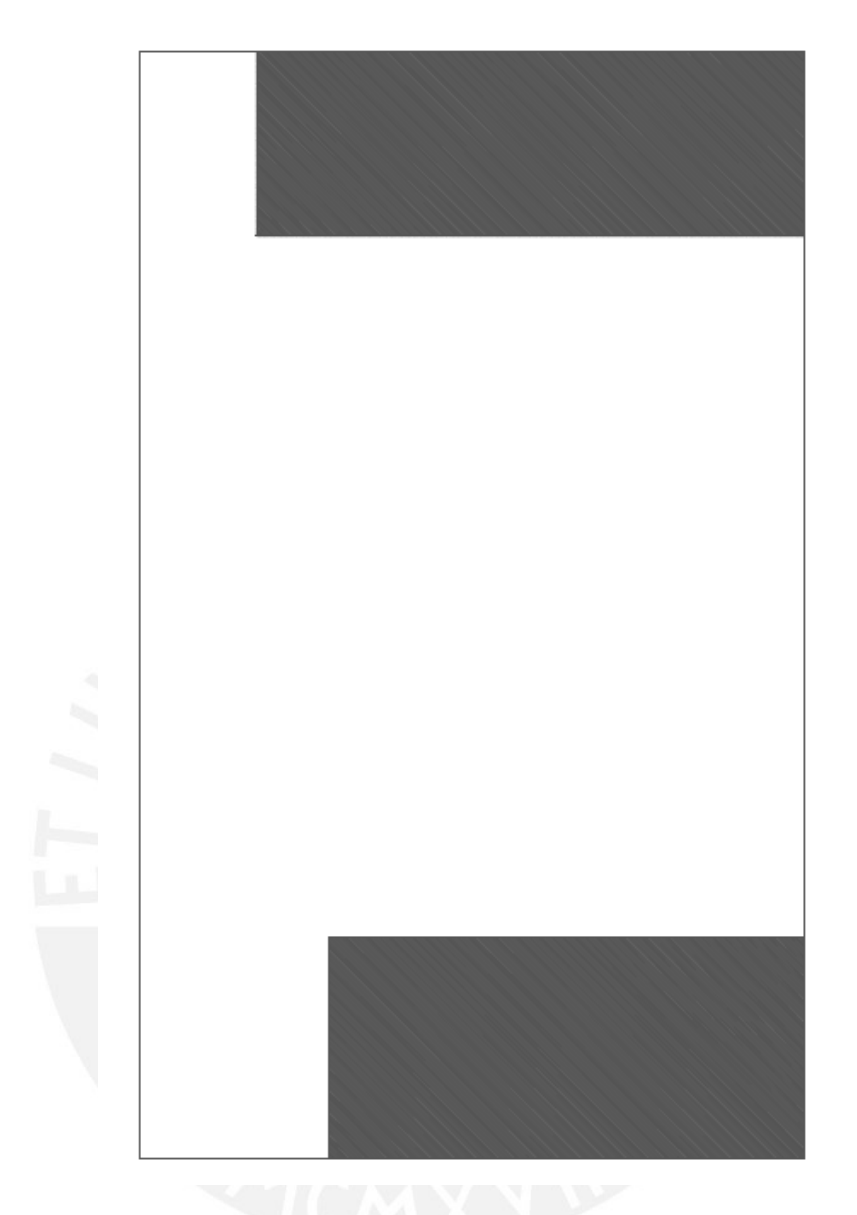

**Figura 2: Diseño final de la cara posterior de la antena, construida a medida con AutoCAD.**